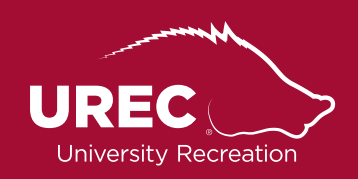

## Intramural Sports **Fusion IM Terms and Definitions**

**Fusion IM** is the new Intramural Sports software used by UREC Intramural Sports. The following terms and explanations are a resource for Intramural Sports participants at the University of Arkansas.

To reach Fusion IM please use the following steps:

- **1.** Visit urec.uark.edu
- **2.** Once on the UREC website, click on "Member Services"on the right-hand side of the screen

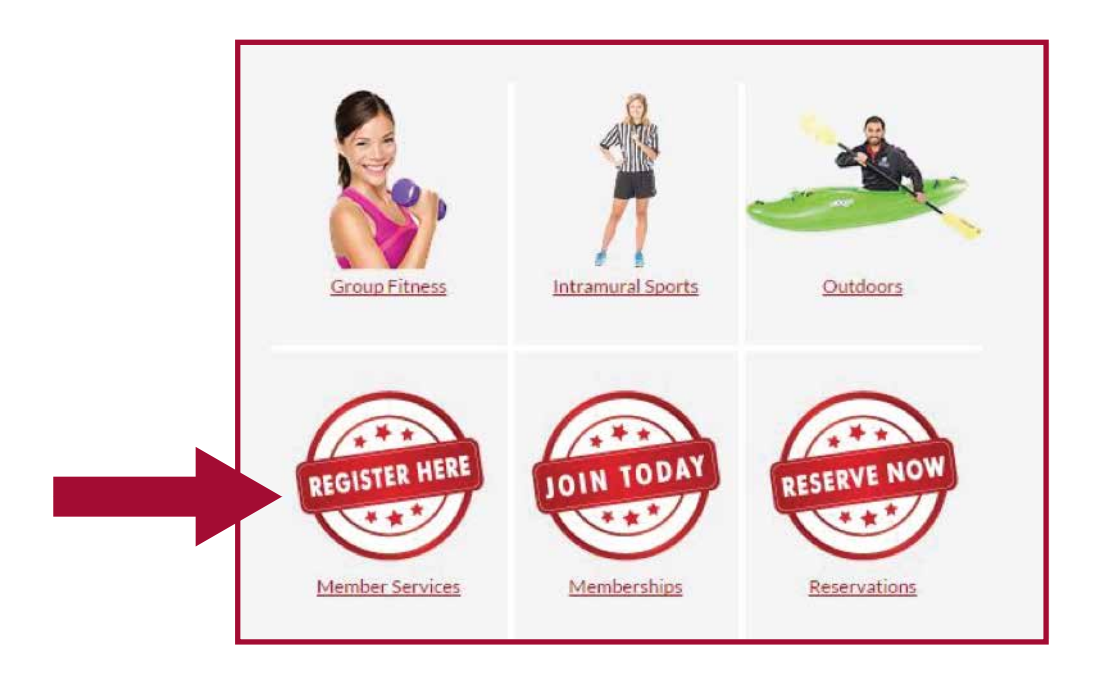

- **3.** After clicking "Member Services", the following screen will appear. You can click on "Fusion IM" which will lead you to a log-in screen OR you can click "Log In" located at the top right-hand corner of the screen.
	- a. Log into the system using your UARK username and password

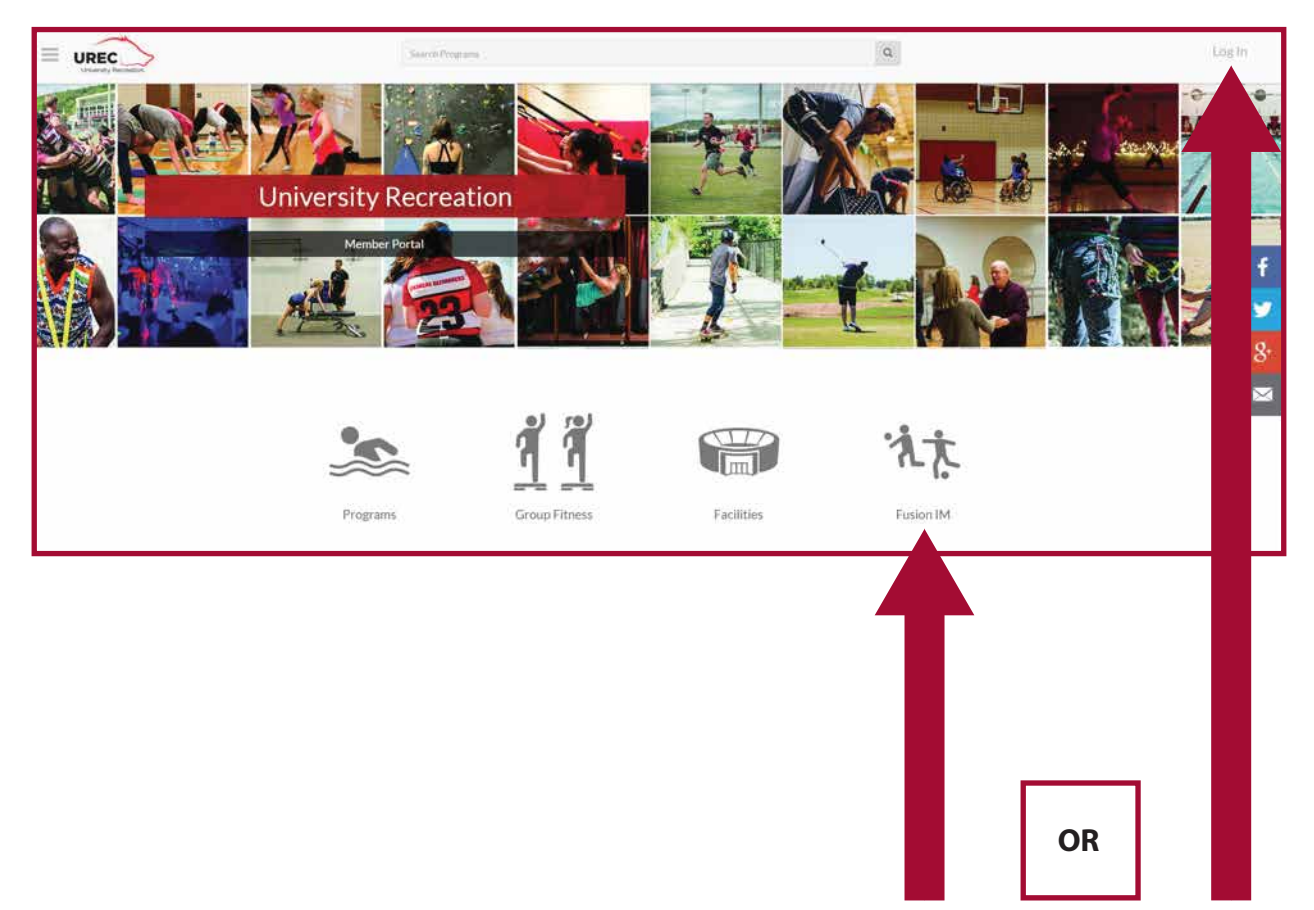

**Default** - "Defaulting" a game means you're letting IM Sports know ahead of time that your team will not be able to attend their scheduled game for a night. Your team will receive a loss for the game, your **sportsmanship rating** will go unaffected, and the Forfeit Fine will not be assessed to your team.

- o You may default your game by clicking the "Default Game" button located on your Game Cards.
- o Defaulting twice in the same sport will result in your team being assessed the Forfeit Fine.

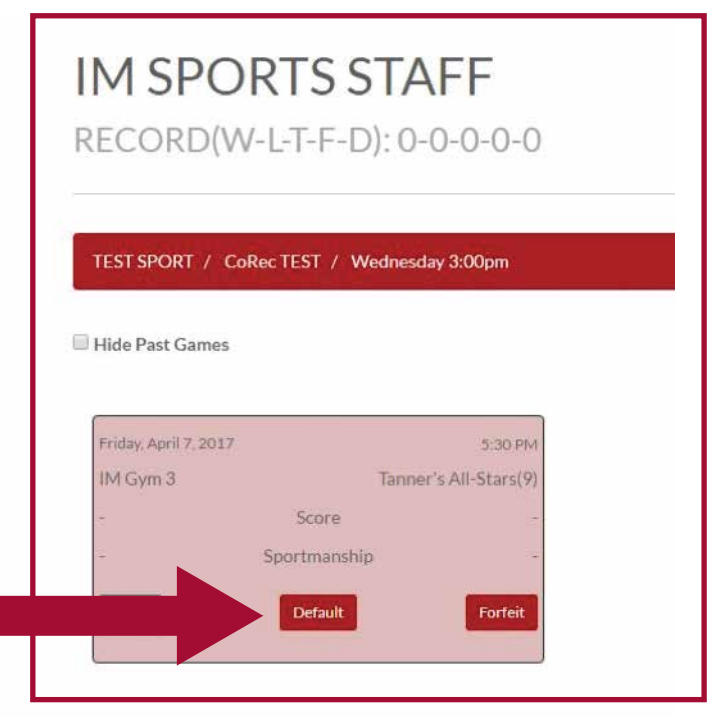

- **Division** Day and time of your regular season games. These are the time slots you register your team for during the registration period. Divisions exist within leagues.
	- o Note: If you email imsports@uark.edu please include this in your email. It makes finding your team easier and faster.

**Ejections/Suspensions** - Players, teams, and spectators can be ejected before, during, or after any Intramural Sports event for variouse reasons. If one of your players or teams is ejected or suspended from Intramural Sports activities, you must meet with the Assistant Director and Coordinator of Club and Intramural Sports. You will be unable to register or accept invitations via Fusion IM if you have been ejected and/or suspended.

**Filters** - Filters appear in multiple places on Fusion IM. These filters exist on the left-hand side of your screen OR under the 3 lines located at the top of your screen. These filters help you to find exactly what you're looking for in each season, sport, and league.

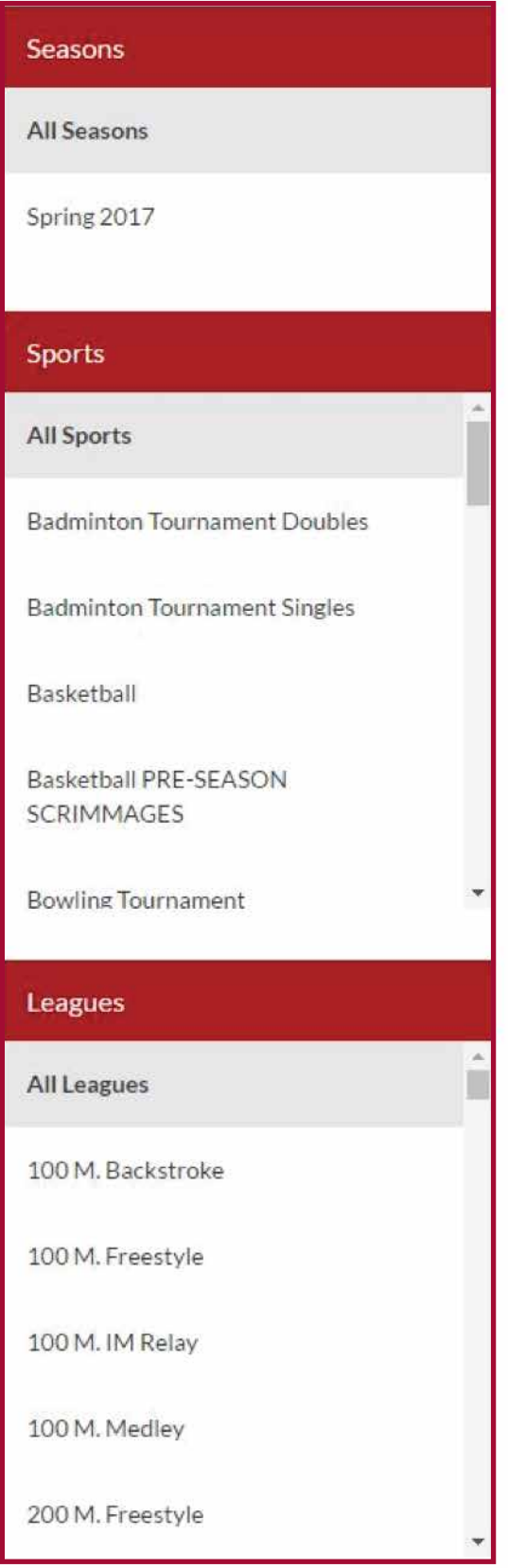

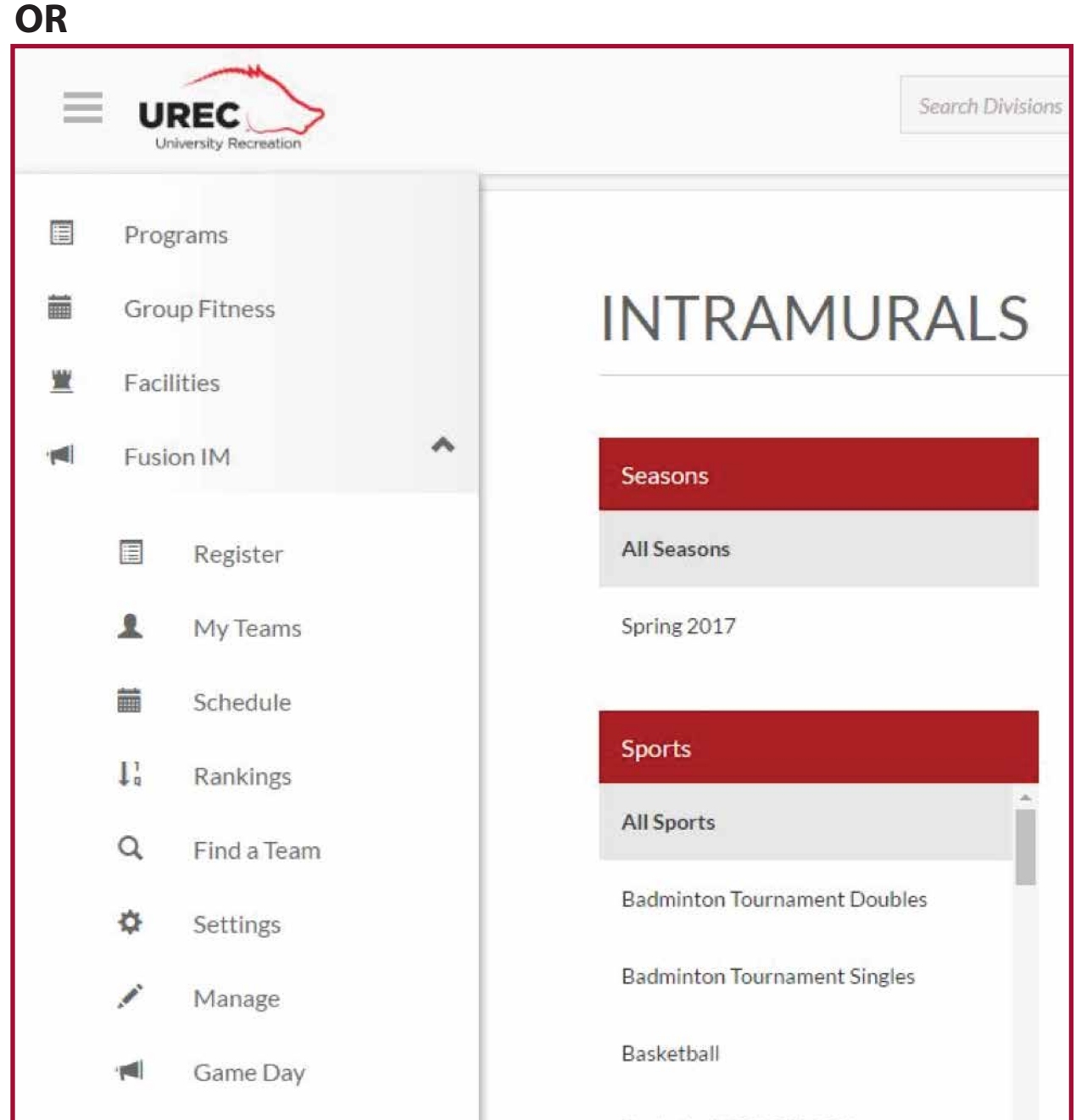

**Forfeit** - "Forfeiting" your game means you did not let IM Sports know ahead of time that your team would not be able to make their scheduled game. Your team will receive a loss on their record AND your sportsmanship rating will be negatively affected.

**Game Card** - Game Cards have all the important information that you and your team need for all of your games. The game time, date, place and opponent are all found here. You can reach your Game Cards by clicking the "My Teams" option under Fusion IM, then click on your team name highlighted in red at the top of the Team Card.

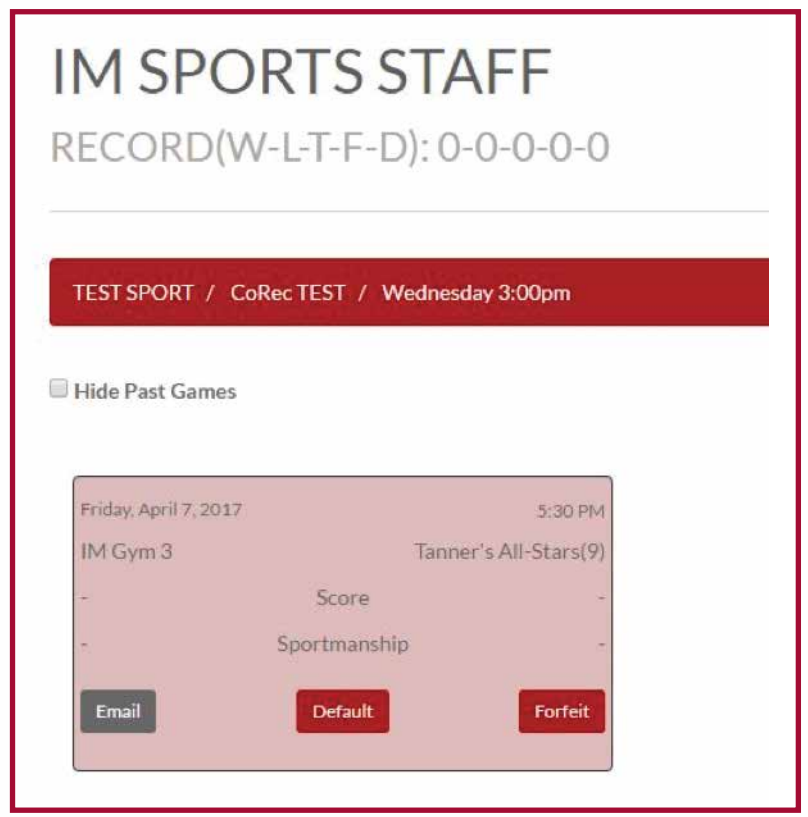

**League** - Leagues are the groups you play in. You will see leagues denoted as Men's, Women's, CoRec, Sorority, and Fraternity. During registration (after you decide what league you want to play in), you choose your division a.k.a your day and time of play.

**Sportsmanship** - Each team is given a sportsmanship rating at the conclusion of each game. The officials and Intramural Sports Supervisors determine this rating on a range of factors from the game that was just played. You can view your past sportsmanship ratings and scores in your Game Cards.

**Team Card** - Team Cards appear as soon as you click on "My Teams" under Fusion IM. These cards give you all your information about your team like the league and division you are registered for. You can view your games here and also view your confirmed and pending rosters.

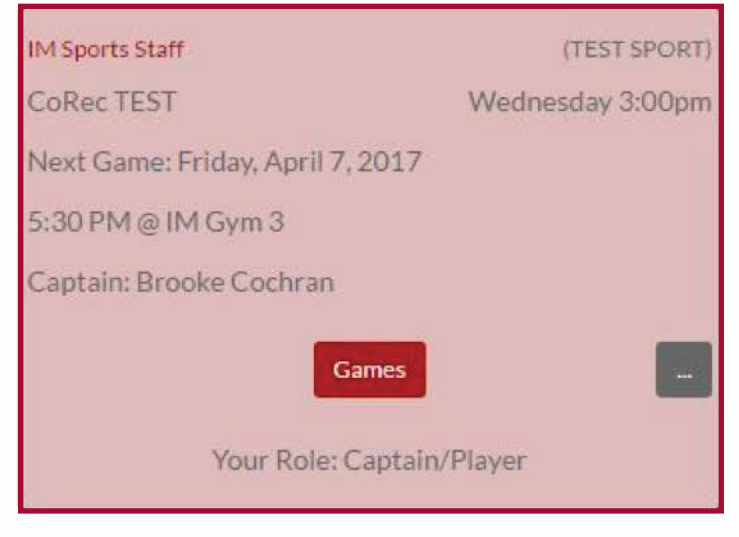